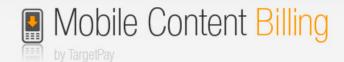

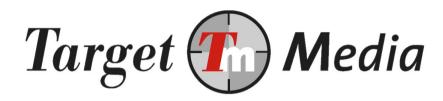

# Technical Specification WAP Billing

(WB.001)

### Author(s):

Erwin van den Boom (EvdB) Silvan van der Veen (SvdV) Michel Westerink (MW)

### **Version history**

| V1.5 | MW   | 9 december 2009   |
|------|------|-------------------|
| V1.4 | SvdV | 23 november 2009  |
| V1.3 | SvdV | 28 september 2009 |
| V1.2 | SvdV | 09 september 2009 |
| V1.1 | SvdV | 03 september 2009 |
| V1.0 | EvdB | 30 juli 2009      |

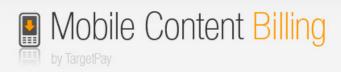

# **Table of contents**

| 3  |
|----|
| 4  |
| 5  |
| 5  |
| 6  |
| 7  |
| 9  |
| 11 |
| 12 |
| 12 |
| 12 |
| ۱2 |
| L4 |
| L4 |
| L4 |
|    |

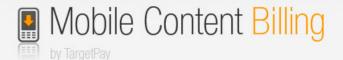

# 1. Terminology

### **WAP Billing**

The process of charging money on the mobile internet from an end-user, which can be in the form of a subscription or "one off".

### **WAP** push message

An SMS that contains an URL to a WAP/mobile website. Instead of a normal text message, the end-user gets a confirmation screen for visiting the website. When the user confirms, a connection to the site will be made automatically.

### **Payment**

One single billing moment where the end-user is charged for the entire amount or a portion (based on operator tariffs) multiple times.

#### **Transaction**

A transaction consists of one or more payments:

- In a one-off payment there is one payment per transaction.
- In a subscription, multiple recurring payments make for one transaction. The transaction starts at the moment of signup and ends when the user signs off.

#### **Code of Conduct**

The Code of Conduct or "Gedragscode voor Betaalde mobiele diensten" (in Dutch) applies to all WAP billing services and promotional activities. The Code of Conduct can be downloaded from:

http://www.openmobielinternet.com/wp-content/uploads/2008/04/Gedragscode-voor-Betaalde-Mob-dienst-finaal-concept-17-maart-2009.pdf

Each country supported by TargetSMS has its own (self-)regulation with which your service must comply.

### "Real" content billing

With "real" content billing we mean charging a specific amount with a single click. This means that we can charge money from end-users in the background without the need to send a Premium SMS. From the end-users perspective this is by far the most convenient way to pay on the mobile internet and also leads to an optimal ROI.

### SMS content billing

Not all operators support "real" content billing. However, this doesn't mean that these end-users cannot be billed. Premium SMS will be used instead as a payment method.

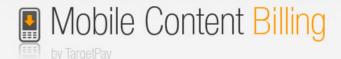

### 2. In a nutshell...

This document describes how to connect to the WAP billing gateway of TargetPay. The transaction process in a nutshell:

- 1. The end-user opts for a payment, for example by selecting a ringtone from a WAP ringtone shop.
- 2. Your application makes an initial call to TargetPay to set all transaction details like the amount due, frequency (non-subscription, daily, weekly, etc.) and return URL. TargetPay will give you an unique link where you can forward the end-user to.

  See section 3.
- 3. The end-user completes the payment or confirms the signup.
- 4. The end-user is forwarded to the return URL. On the return URL you can make a call to TargetPay to check if the signup or payment was indeed completed succesfully (pull). See section 5.

In case of a subscription service you can thereafter send requests to TargetPay in order to make following payments. Optionally you can request the WAP billing gateway to inform you about all status changes, like a sign off.

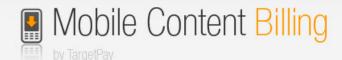

### 3. Initial call: one-off payment or subscription sign up

In order to start a new transaction (that is an one-off payment or the start of a subscription), you need to call this URL with a HTTP GET or POST:

### 3.1 Request

https://www.targetpay.com/wap/start.php5

With the following parameters:

service The ID of your service.

ip The IP address of the end-user

description\* Description of your service (max. 255 chars)

amount\* Amount to be charged in eurocents, e.g. 100 = € 1,-

frequency\* Frequency, which can be either:

nonsubscription Not a subscription / one-off payment

day Per day
week Per week
biweek Per 2 weeks
month Per month

returnurl\*

up.

The URL to which we redirect the end-user after paying or signing

notifyurl\* (Optional) give a URL where we need to push updates of the

transaction to, like wether it has been successfully processed,

confirmed or signed off.

See section 6

contentid\* If you enabled the content mandatory in your service you were

allowed to send extra information like an contentid or affiliate

number.

<sup>\*:</sup> These parameters are optional. If omitted they will be copied from the service settings. The bare parameters you need to use the start.php5 page are simply the ID of your service and the IP of the end-user.

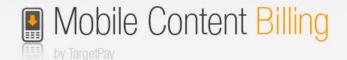

Note: you need to urlencode all parameters. See the following example:

https://www.targetpay.com/wap/start.php5?service=1&rtlo=1&description=Test+bestelling&ip=12.34.56.78&amount=150&frequency=week&returnurl=http%3A%2F%2Fwww.mysite.nl%2F%return.php &notifyurl=http%3A%2F%2Fwww.mysite.nl%2F%notify.php

### 3.2 Response

The response will be either an error code (WBxxx), like: WB011 No rtaff found for rtlo

or if succesful:

000000 transactionID|paymentURL

for example:

00000 61 http://www.targetpay.mobi/?trxid=61

#### Actions to undertake:

- Store the transaction ID for later use!
- If a mobile telephone number is already known to you, you can append this to the orderscreen link returned by calling start.php5. This parameter is called "tn" and must be 10 digits. This way, if the user has to use the SMS variant they will not have to type in their phone number, which is more user friendly. Example: <a href="http://www.targetpav.mobi/?trxid=61&tn=0612345678">http://www.targetpav.mobi/?trxid=61&tn=0612345678</a>
- Redirect the enduser to the payment URL

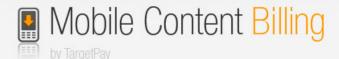

# 4. Interaction with end-user

The end-user can now confirm the payment or subscription. A screen is displayed depending on whether a non-subscription or a subscription service is invoked respectively:

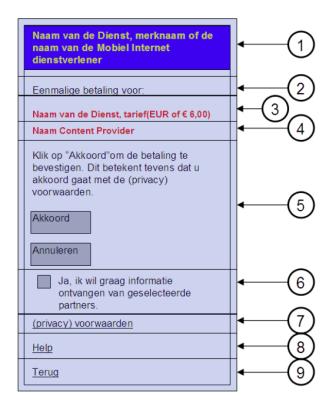

Non-subscription layout (see page 12 of the Code of Conduct)

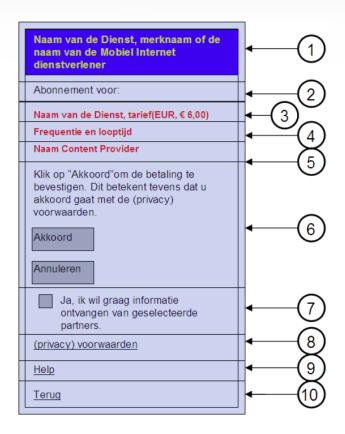

Subscription layout (see page 14 of the Code of Conduct)

The layout of these pages can be altered using the layout editor in TargetPay. Like:

- Change of font/color
- Displayed logo
- Whether or not to include an opt-in link for newsletters
- etc.

When the end-user confirms the payment, his payment will be completed automatically when "real" content billing is used (currently supported by KPN, Tele2 and Vodafone). For other operators the payment will be handled by SMS, which involves some more user interaction. This is described in-depth in section section 7.

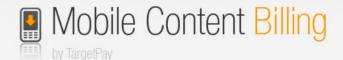

### 5. Request payment or sign up status (pull)

When the end-user completed the payment or signup, he will be redirected to the *return URL*. The transaction ID and a unique user id will be appended to the return URL you gave. E.g.:

http://www.mysite.nl/returnurl.php?trxid=1651556156&unique=23ASEF342

At this return URL and using this trxid you can check the status of the transaction. The unique could be used for own purposes. Maybe you have a system wich is already build but this system needs a variable like phonenumber, than you can use this number.

Example how to check a status of a payment:

Make a HTTP GET or POST call to:

https://www.targetpay.com/wap/checktransaction.php5

With the parameters:

rtlo The layoutcode/subaccount

trxid The transaction ID (see section 3)

once Set this parameter to 1 when you only want to receive an OK status

the first time you check, and thereafter a: WR999 Already checked

status.

When you set once to 0, then TargetPay will return OK no matter

how many times you asked for the status.

#### Example:

https://www.targetpay.com/wap/checktransaction.php5?rtlo=12345&trxid=1651556156 &once=1

The response will be a 5-digit response code followed by a space and a textual representation of the status. When the transaction was completed successfully, the responsecode is:

### 00000 OK

This means that the user has successfully signed up for the subscription service or has completed the one-off payment.

In case of an error, one of the following resultcodes is returned:

WR001 Transaction not processed yet, try again later

WR002 Transaction cancelled by user

WR003 Transaction expired (not paid in 1 hour)

WR004 Technical fault at TargetPay

WR005 Payment refused by operator: credit related

WR006 Payment refused by operator: technical fault at operator

WR007 Payment refused by operator: user unknown

WR008 Payment refused by operator: user blocked/blacklisted

WR020 No layoutcode

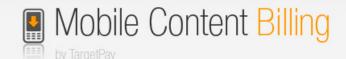

WR021 No transaction ID WR022 No transaction with this ID WR023 Layoutcode doesn't match transaction WR024 Still processing. Partial: <partial payment> / <total price> WR999 Already checked

WR024 is of particular interest, as it indicates that the user has made a partial payment of the total product cost. This can be due to a variety of causes, like the user having enough money for the first portion of the payment but not the remaining. It can also mean that the payment is delayed, or that the unpaid portion was a failed payment. This status code allows you to decide for yourself what you want to do with the customer and his partial payment.

Note that the meaning of each errorcode (first 5 digits) will remain the same, but the texts after that may be subject to change.

Aside from using checktransaction.php5 to see the status of a transaction, it is also possible to pull the payment status information from another script. This is mainly intended to validate wether a followup payment has succeeded or not. Make a HTTP GET or POST call to:

http://www.targetpay.com/wap/checkpayment.php5

With the parameters:

rtlo The layoutcode/subaccount

paymentid The payment batch identifier that is returned when a followup

payment has been created (see section 7).

Example:

https://www.targetpay.com/wap/checkpayment.php5?rtlo=12345&paymentid=123713

The response (if the call was correct and the records exist), will be in the following format:

<#succesful>|<#still open>|<#failed>/<#total>

Example:

2|0|0/2

The above example would mean that the original payment was broken into 2 payments (this happens depending on payment tariffs per operator) and that both of the payments were successful.

In case of an error, one of the following resultcodes is returned:

WR020 No layoutcode WR023 Layoutcode doesn't match transaction WR025 No paymentid WR026 No payments with this paymentid WR027 No transaction associated with this / these payment(s)

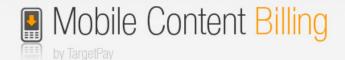

# 6. Using notifications (push)

Instead of requesting the status for the transaction you can also specify a notification URL when the transaction starts. When the status of the transaction changes we'll call this URL to notify you of this change.

We will call the notify URL, for example:

http://<notifyURL>/?trxid=1651556156&status=fail&reason=WR002+Transaction+cance |led+by+user&unique=23ASEF342

http://<notifyURL>/?trxid=1651556156&status=confirmed&reason=00000+OK&unique=23ASEF342

#### Parameters:

status Can be one of the following:

confirmed Subscription is active. Followup payments are allowed.

processing One time payment is now being processed.

closed The one time payment was successfully completed, or the

subscription was closed.

fail The transaction failed; for example, there was no credit.

The user has confirmed their payment or subscription via the

TargetPay.mobi orderscreen.

start A new transaction for a one time payment or subscription has

been made, but the user has not confirmed it yet via the

TargetPay.mobi orderscreen.

reason A more detailed reason (WRxxx code), conform the list of resultcodes in

section 5.

unique This will be a unique userID so you can identify your customer

Please respond with and only with the text:

45000

If not, 3 more attempts will be made to call the notify URL. 1 attempt every minute.

Take note that the notification URL will never be called with the partial payment status, which is only available by "pull".

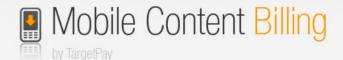

# 7. Sending follow-up payments to members

When you have started a subscription service you will want to charge the end-user more than once after the signup.

### 7.1 Request

To initiate a follow-up payment, call this URL:

http://www.targetpay.com/wap/followup.php5

With the following parameters:

trxid The transaction ID. You received this parameter when the signup

was completed succesfully.

service The ID of your service (for security)

rtlo Layoutcode (for security)

description Description of the payment (max. 255 chars)

amount Amount to be charged in eurocents, e.g. 100 = 1,. Naturally, this

has to lie within the limit that is defined in the subscription

transaction per frequency, which receives it's limit from your original service. The followup script will reject your followup payment if it

exceeds the amount that can be charged this frequency.

pnotifyurl\* Enter the URL we should call as soon as we know the status this

follow-up payment (optional). See section 5 for more information on

status pull.

#### Example:

http://www.targetpay.com/wap/followup.php5?trxid=1651556156&service=1&rtlo=1&description=Your+subscription+has+been+extended+for+another+week&amount=10&pnotifyurl=http%3A%2F%2Fwww.mysite.nl%2F%pnotifyurl.ph

### 7.2 Response

The response will be either an error code (like: *WB011 No rtaff found for rtlo*) or if succesful: 00000 + <paymentid>

For example:

00000 32094898

Actions to undertake:

 Store the paymentid! This is the payment batch identifier that you can use to pull payment status information (see section 5).

### 7.3 When status is known

As soon as the status is known, the *pnotifyurl* URL will be called with, for example:

http://<pnotifyURL>/?trxid=1651556156&pid=25732&paymentid=25732 8&status=fail&reason= WR005+Payment+refused+by+operator:+credit+related

<sup>\*</sup> the pnotifyurl is optional.

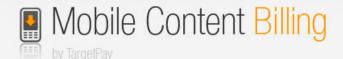

#### Parameters:

trxid The transaction ID (which also is the memberid)

pid Unique payment identifier.

paymentid Non-unique payment batch identifier. While the pid represents a portion of

the total amount for which you issued a billing request, these portions are grouped together by the *paymentid*, which is always the same as the first *pid* of the payment batch. An example would be: You bill the customer for an *amount* of 150. The WAP Billing API then checks the tariffs for that specific operator and breaks the payment into 100 and 50. If the *pid*'s would be 12345 and 12346 or these respective payments, the *paymentid* would be 12345 for both. In your own system and administration you can opt to log all the *pid*'s or simply the *paymentid*, but do note that every *pid* has a status and it is in theory possible that 1 payment will succeed and 1

payment will fail.

reason A more detailed reason (WRxxx code), conform the list of resultcodes in

section 5.

Please respond with and only with the text:

45000

If not, 3 more attempts will be made to call the pnotifyurl. 1 attempt every minute.

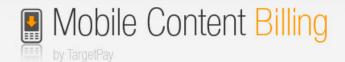

# 8. Specific issues regarding SMS payments

As mentioned above, not all operators support "real" content billing yet. In these cases the payment can be made by Premium SMS. You can choose between 2 methods:

- budget
- plus

### 8.1 Budget

The "budget" method works as follows:

- The end-user fills in his phone number (this field can be automatically filled, see section 3.2)
- The customer is then asked to send WAP\* to 3010 to confirm the payment or subscription.
- After sending the keyword, a link or WAP push (depending on what the handset supports) to the Return URL will be send back.

Note that with this method the end-user must exit the WAP browser and send an SMS himself. We will display a link to "sms:3010?body=WAP" and ask the end-user to click on that link. This should direct the user to his SMS composer. However, in most cases this doesn't work.

### **8.2 Plus**

The "plus" method works as follows:

- The end-user fills in his phone number (this field can be automatically filled, see section 3.2)
- An SMS is sent to the end-user originating from the 3010 shortcode requesting him to reply with the keyword WAP\*
- After sending the keyword, a link or WAP push (depending on what the handset supports) to the Return URL will be send back.

Note that with this method the end-user doesn't have to leave the WAP browser himself. He'll get an SMS message (probably in front of the WAP browser). This makes it easier to reply. The downside is that sending the free SMS messages cost you 7 cents each. This option has to be turned on by TargetPay before you can use it.

\*: "WAP" and 3010 are defaults. This can also be your own keyword/shortcode. For subscriptions the keyword must be "OK"